## Comment utiliser les autocollants numériques

- 1. Ouvrez Instagram et cliquez sur l'icône "Votre histoire" dans le coin supérieur gauche.
- 2. Prendre ou télécharger la photo.
- 3. Cliquez sur l'icône du visage en sourire au haut de l'écran.

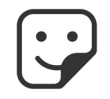

4. Dans l'espace de recherche, inscrivez le terme **#ostomatevoices** (voix des stomisés). Ceci fera apparaître les autocollants en question. Choisissez les autocollants désirés (voir les exemples ci-dessous).

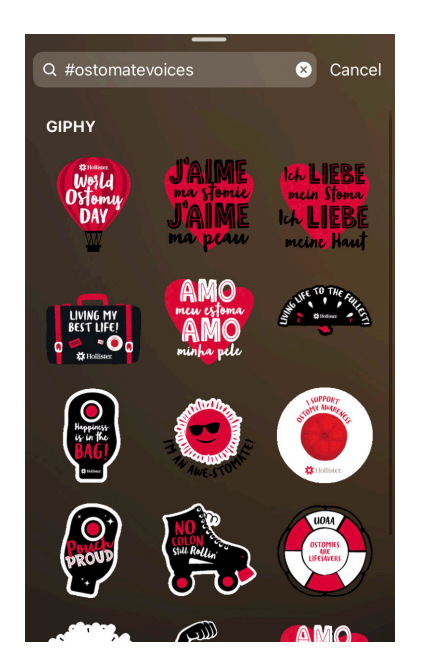

5. Cliquez sur "Partager" pour partager sur votre profile et avec vos amis.

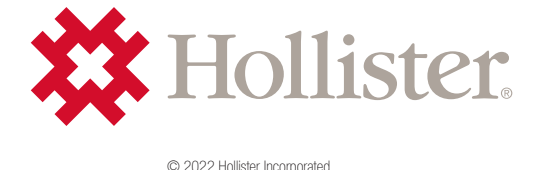